# **Afficher le contenu d'un équipement individuel mobile sur un écran collectif**

**Projeter l'écran de la tablette** d'un élève ou du professeur via un vidéo-projecteur

Lors d'une activité en classe sur tablette, l'écran d'un élève ou d'un groupe d'élèves peut être projeté via un vidéoprojecteur ou un écran collectif et faire alors l'objet d'analyses, de discussions et de modifications collectives. Le professeur peut également projeter le contenu de sa tablette pour accompagner une présentation. Partages, exposés, comptes-rendus, confrontations et discussions sont autant de pratiques qui facilitent la mise en activité et la participation des élèves.

**Corriger un exercice interactif** sur les tablettes grâce à la projection Wi-Fi sur le TNI

**Cycles** 

3

4

3

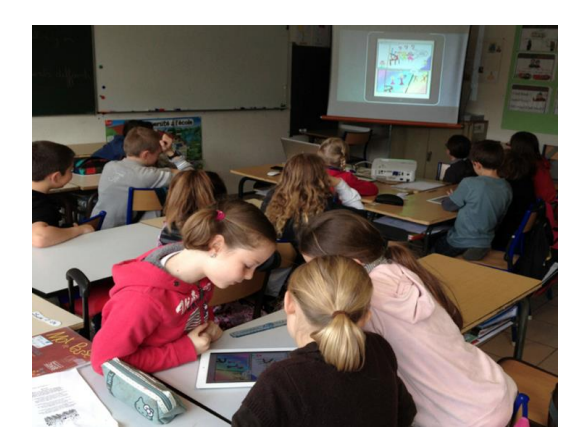

[http://blog.ac](http://blog.ac-versailles.fr/experienceipad/index.php/post/26/05/2012/Projeter-l-%C3%A9cran-de-l-iPad-sur-le-TNI...-sans-fil,-ni-Apple-TV-)[versailles.fr/experienceipad/index.php/post/26/05/2012/Proj](http://blog.ac-versailles.fr/experienceipad/index.php/post/26/05/2012/Projeter-l-%C3%A9cran-de-l-iPad-sur-le-TNI...-sans-fil,-ni-Apple-TV-) [eter-l-%C3%A9cran-de-l-iPad-sur-le-TNI...-sans-fil,-ni-Apple-](http://blog.ac-versailles.fr/experienceipad/index.php/post/26/05/2012/Projeter-l-%C3%A9cran-de-l-iPad-sur-le-TNI...-sans-fil,-ni-Apple-TV-)[TV-!](http://blog.ac-versailles.fr/experienceipad/index.php/post/26/05/2012/Projeter-l-%C3%A9cran-de-l-iPad-sur-le-TNI...-sans-fil,-ni-Apple-TV-)

En cours de Français, les élèves d'une classe de 6ème réalisent en binômes un exercice sur le complément d'objet direct. La vidéo présente le moment de la correction. L'écran de travail d'un groupe est projeté pour l'ensemble de la classe. Les interactions se font en direct, les élèves, depuis leur place, justifiant leurs réponses oralement. Le professeur les interroge et corrige. Une fois l'exercice achevé, on passe à un autre binôme dont l'écran vient se substituer au précédent. Le passage d'une tablette à une autre est piloté par le professeur depuis sa propre tablette.

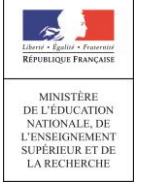

## **Apports pédagogiques**

#### ✓ ✓ ✓

## **Références au programme**

Nous n'indiquons pas de références au programme pour cette fiche compte tenu qu'il s'agit d'un usage enseignant et non élève.

## **Compétences numériques**

• Communication et collaboration :

- interagir ;
- partager et publier ;
- collaborer.

Faire travailler une classe entière sur un même document est classique et se pratique depuis longtemps, que ce soit à l'aide d'une carte murale, des manuels ou bien d'un document photocopié ou vidéo-projeté. L'usage des tablettes prolonge ces pratiques en leur donnant de nouvelles possibilités notamment grâce à la fonction d'interactivité.

#### · Interactivité du document

Le document présenté est interactif au sens où la personne responsable de son affichage (l'enseignant ou l'élève depuis sa tablette) manipule en direct et peut commenter oralement les résultats de ses actions. Il peut s'agir d'un texte que l'on complète en direct, d'une vidéo que l'on projette en l'arrêtant pour susciter un débat, d'une figure de géométrie que l'on construit, d'une carte dans laquelle on se déplace sur laquelle on zoome, etc. La tablette permet au manipulateur de se déplacer librement dans la classe. Si c'est un élève, il peut le faire depuis sa place, si c'est l'enseignant, il peut se tenir dans la classe parmi ses élèves.

#### Circulation de l'interactivité

Des dispositifs techniques (voir page suivante) permettent de passer facilement d'une tablette à l'autre, de celle du professeur à celle d'un élève puis d'un autre. Ces passages sont instantanés et apportent du dynamisme au cours. Le professeur peut interroger les élèves successivement comme dans la vidéo exemple. Il peut aussi donner la main à un élève qui souhaite intervenir sur le document projeté.

#### • Interactivités plurielles

Toutes les tablettes peuvent intervenir simultanément sur un même document grâce à des services collaboratifs tels que *EtherPad* ou *FramaPad* pour la production de texte. Dans ce cas, chacun participe, depuis sa place avec sa tablette, à une création collective en direct et visible par tous. Le potentiel pédagogique de telles pratiques est très important dans de nombreuses disciplines.

## **Conditions de mise en œuvre**

#### En liaison filaire

• La tablette et le vidéoprojecteur sont reliés par un câble HDMI (micro HDMI), ce qui limite toutefois la mobilité de l'ensemble. Cette solution est économique mais nécessite parfois d'utiliser un adaptateur propre à la marque de la tablette, voire du modèle de tablette. Si le vidéoprojecteur ne dispose pas de la connectique HDMI compatible avec celle de l'EIM, un adaptateur s'intercalera généralement assez facilement entre l'EIM et l'entrée VGA du vidéoprojecteur.

#### Projection via une application externe

K

• Le vidéoprojecteur est relié à un ordinateur en liaison filaire. En étant connectés au réseau Wi-Fi, la tablette et l'ordinateur communiquent via une application dédiée et/ou un logiciel. Installées sur la tablette, ces applications permettent de projeter les médias stockés, de l'utiliser comme une caméra sans fil ou de projeter le contenu de son écran. Il sera nécessaire de démarrer l'ordinateur, lancer l'application sur l'ordinateur et la tablette, et avoir paramétré l'affichage de l'ordinateur afin qu'il ne se mette pas en veille.

### Projection via un réseau Wi-Fi « ad hoc »

 $\mathbf{v}$ 

• La tablette et le vidéoprojecteur sont reliés via un "dongle Wi-Fi" propriétaire. Ces petits appareils branchés sur l'ordinateur, le vidéoprojecteur ou le téléviseur permettent de transmettre l'écran complet de la tablette. La liaison se fait au moyen d'un réseau Wi-Fi dédié à cette tâche. Une liaison Wi-Fi ou internet n'est pas nécessaire, le réseau Wi-Fi étant un réseau "ad hoc". La connexion à internet reste toutefois possible.

• Il est aussi envisageable de passer par le réseau Wi-Fi de l'établissement pour faire la connexion entre le dongle et la tablette. Le dongle est connecté au réseau (en filaire ou Wi-Fi) et il apparaît alors comme un "appareil" sur le réseau. La tablette s'y connecte et transmet les documents à projeter.

#### Projection via un visualiseur

K

• On peut placer un équipement mobile sous un visualiseur et projeter l'écran filmé via le vidéoprojecteur auquel le visualiseur est relié. Pour éviter d'éblouir la caméra du visualiseur, la luminosité de l'écran de la tablette doit être réglée. Cette technique de présentation de l'écran a l'avantage de montrer les doigts se déplacer sur la tablette.

## **Dans d'autres domaines ou d'autres disciplines**

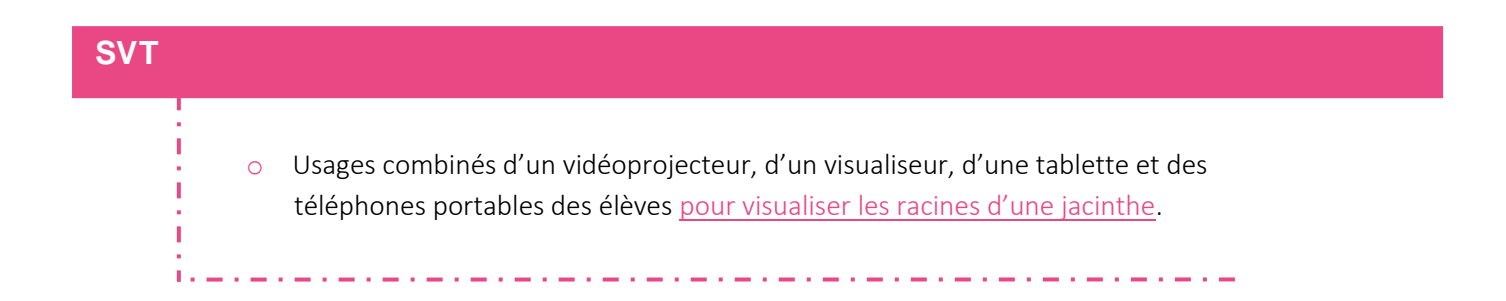

### **Langues vivantes** o [Réalisation d'un poster](https://pedagogie.ac-reunion.fr/langues-vivantes-etrangeres/podcaz/tablettes/videos-dusages.html) via PicCollage (vidéo 15) pour illustrer ses dernières т vacances en anglais. Projection de son travail en classe sur vidéoprojecteur WIFI et prise de parole en continu.t, المستورة المست فتوارد المتوارد المتوارد المتوارد المتوارد المتوارد المتوارد المتوارد المتوارد المتوارد المتوارد المتوارد

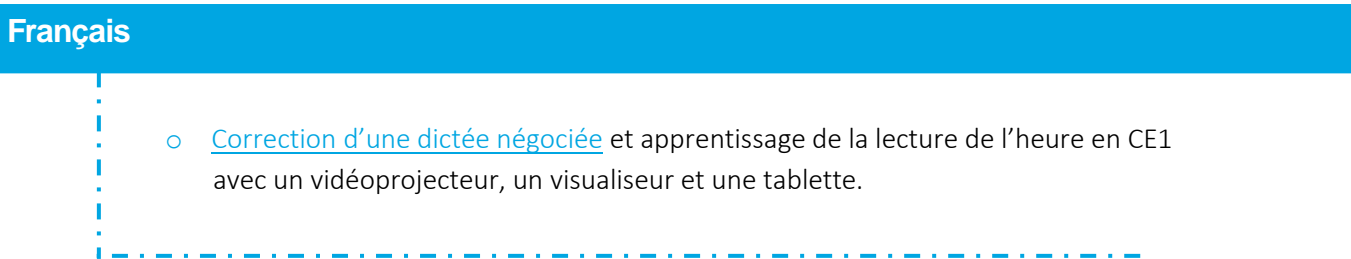